Web ID (intrusion Detection) Активированная полная версия Registration Code Скачать бесплатно X64 (Updated 2022)

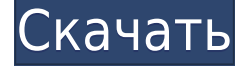

# **Web ID (intrusion Detection) Keygen [2022]**

Web ID (обнаружение вторжений) интегрируется с известной системой обнаружения вторжений Snort. Как запустить Web ID (обнаружение вторжений) Шаг 1. Извлеките загруженную программу Web ID (обнаружение вторжений). Если вы записали на компакт-диск, поместите программу в легкодоступное место на вашем компьютере, например, в ящик стола. Для загрузки сначала необходимо извлечь сжатый файл. Сжатый файл — это файл без заголовков и очень маленький. Если вы когда-нибудь распаковывали файл .tar.gz, то знаете, что сжатый файл — это особый тип файла, который можно открыть с помощью файл-ролика. Чтобы извлечь сжатый файл, дважды щелкните файл и выберите «Извлечь», чтобы извлечь содержимое файла архива. Далее Web ID (обнаружение вторжений) будет извлечен в основную папку вашего компьютера. Дважды щелкните папку и выберите «Открыть», чтобы запустить программу. Теперь вы сможете запустить Web ID (обнаружение вторжений). Шаг 2. Как и в большинстве приложений, первое, что вам нужно сделать, это создать учетную запись пользователя. Учетная запись пользователя используется для повышения безопасности вашего компьютера. Имя пользователя — это слово, которое вы будете использовать для идентификации вашей учетной записи на компьютере. Вы можете создать учетную запись пользователя, нажав кнопку «Новый пользователь». Далее вам нужно ввести имя пользователя, пароль, описание и отображаемое имя. Когда вы закончите с этими настройками, нажмите на кнопку Сохранить и пользователя. Теперь ваша учетная запись будет сохранена. Шаг 3. Когда вы запускаете программу в первый раз, она запускается и работает в фоновом режиме. Нет необходимости принимать какие-либо специальные меры предосторожности перед сном. Тем не менее, одна из вещей, которую вы можете сделать, чтобы обеспечить безопасность вашего компьютера ночью, — это выключить компьютер, когда вы закончите. Есть два варианта: Нажмите кнопку «Пуск» и выберите «Настройки» > «Электропитание». В разделе «Выключение программы при простое» нажмите кнопку с надписью «Выключить». Закройте программу, нажав кнопку «Пуск» и выбрав «Выключить». В разделе «Выключение программы при простое» вы можете нажать кнопку с надписью «Сон». Закройте компьютер. Шаг 4. Как только вы закончите с веб-идентификатором (обнаружение

### **Web ID (intrusion Detection) Crack [Latest 2022]**

Web ID (обнаружение вторжений) — это приложение, которое вы можете использовать для обнаружения несанкционированных попыток доступа к вашему веб-серверу через порт 80. Оно встроено во все веб-браузеры, такие как Internet Explorer и Firefox, поэтому его можно обнаружить и использовать. Веб-идентификатор (обнаружение вторжений) позволяет регистрировать каждую доступную страницу или имя хоста через программу. Если вы не используете веб-сервер, это приложение все равно будет работать, открывать и прослушивать TCP-порт 80. Web ID (обнаружение вторжений) представляет собой небольшое приложение и не требует прав администратора. Вы можете зарегистрировать IP-адрес удаленного хоста сервера, на котором была совершена несанкционированная попытка, и имя удаленного хоста. Вы также можете зарегистрировать момент, когда была предпринята попытка, и вы можете узнать IP-адрес каждого сервера, на который была совершена попытка. Благодаря этому приложению вы можете узнать, кто является посетителем вашего сервера, если вы используете сервер на порту 80. Сообщения об ошибках и отзывы всегда приветствуются и могут быть отправлены через: Web ID (обнаружение вторжений) — это приложение, которое вы можете использовать для обнаружения несанкционированных попыток доступа к вашему вебсерверу через порт 80.. Программа предлагает множество функций, и ее можно использовать для раскрытия удаленного имени хоста, списка адресов или IP-адреса. Если вы не используете веб-сервер, Web ID (обнаружение вторжений), тем не менее, откроется и будет прослушивать TCP-порт 80. Веб-идентификатор (обнаружение вторжений) Описание: Web ID (обнаружение вторжений) — это приложение, которое вы можете использовать для обнаружения несанкционированных попыток доступа к вашему веб-серверу через порт 80. Оно встроено во все веб-браузеры, такие как Internet Explorer и Firefox, поэтому его можно обнаружить и использовать. Веб-идентификатор (обнаружение вторжений) позволяет регистрировать каждую доступную страницу или имя хоста через программу. Если вы не используете веб-сервер, это приложение все равно будет работать, открывать и прослушивать TCP-порт 80. Web ID (обнаружение вторжений) представляет собой небольшое приложение и не требует прав администратора.Вы можете зарегистрировать IP-адрес удаленного хоста сервера, на котором была совершена несанкционированная попытка, и имя удаленного хоста. Вы также можете зарегистрировать момент, когда была предпринята попытка, и вы можете узнать IP-адрес каждого сервера, на который была совершена попытка. Благодаря этому приложению вы сможете узнать 1eaed4ebc0

## **Web ID (intrusion Detection) Crack [32|64bit]**

Web ID (обнаружение вторжений) — это интернет-утилита, которая позволяет вам проверять безопасность веб-сайтов. С помощью этой программы вы можете увидеть список веб-сайтов, которые находятся на порту 80, а также просмотреть IP-адрес и имя хоста удаленного сервера, на котором доступны веб-сайты. Web ID (обнаружение вторжений) Ключевые особенности: Web ID (обнаружение вторжений) использует реестр Windows для хранения настроек и данных, полученных от других программ. Обратите внимание, что данные, вводимые в программу через пользовательский интерфейс, автоматически записываются в реестр Windows компьютера. Таким образом, эти настройки больше не сохраняются как информация, специфичная для пользователя. Программа не требует установки, так как все настройки и лог-файлы хранятся во встроенной папке. Программа имеет следующие возможности: - Проверяет, открыт ли порт 80 на компьютере. - Показывает IP-адрес, имя хоста и имя веб-сайта удаленного хоста. - Показывает состояние порта 80. - Обеспечивает функцию поиска фильтра. - Показывает информацию об удаленном компьютере. - Нет пользовательского интерфейса (GUI), за исключением некоторых случаев. - Программа использует встроенный веб-браузер для доступа к веб-сайтам. - Программа использует встроенный веб-браузер для открытия удаленных вебсайтов. - Он не требует внешних ресурсов. - Программа работает быстро и не перегружает компьютер. Что вы получаете, установив Web ID? 1. Список IP-адресов, имен хостов и доменных имен удаленных веб-сайтов. 2. Показывает, открыт или заблокирован удаленный вебсайт. 3. Показывает состояние удаленного веб-сайта. 4. Предоставляет функцию поиска по фильтру. 5. Показывает информацию об удаленном хосте. 6. Список подключений, выполненных удаленным хостом. 7. Показывает числовой адрес TCP/IP. 8. Отображает информацию об удаленном компьютере. 9. Показывает информацию о TCP/IP-адресе и IPадресе. 10. Доступ к удаленному веб-сайту. 11. Отображает открытие удаленного веб-сайта с помощью встроенного браузера. 12. Нет пользовательского интерфейса (GUI), за исключением некоторых случаев. 13. Программа использует встроенный веб-браузер для доступа к удаленным веб-сайтам. 14. Программа не требует никаких внешних ресурсов. 15. Программа работает быстро и не перегружает компьютер. Если файл отсутствует, и вы

#### **What's New In Web ID (intrusion Detection)?**

Web ID (обнаружение вторжений) — это программная утилита, позволяющая легко обнаружить IP-адрес или имя хоста компьютера, который пытается подключиться к вашему веб-сайту. Это инструмент обнаружения вторжений на веб-сервер, который обнаруживает несанкционированные попытки доступа к вашему веб-серверу через порт 80. После того, как вы запустите Web ID (обнаружение вторжений), установленный на вашем компьютере, программа откроется и прослушивает TCP-порт 80. Веб-идентификатор (обнаружение вторжений) имеет простой пользовательский интерфейс и очень прост в использовании. После установки просто запустите приложение, а затем выберите имя, которое вы хотите использовать для инструмента, укажите учетные данные вашего веб-сервера и затем нажмите «Пуск», чтобы начать. Если вы хотите отобразить IP-адрес или имя хоста удаленного компьютера, Web ID (обнаружение вторжений) отобразит список компьютеров, которые

пытаются подключиться к вашему веб-серверу. Дополнительную информацию о вебидентификаторе (обнаружение вторжений) можно найти по адресу Информация о веб-сервере Интернета (HTTP) После установки веб-сервера Интернета (HTTP) веб-сервер Интернета (HTTP) не работает. Вы должны запустить его с помощью командной строки. Откройте веббраузер и перейдите в папку C:\inetpub\wwwroot\ с помощью проводника Windows или перейдите в папку C:\inetpub\wwwroot с помощью панели «Начать поиск». Нажмите кнопку «Создать ярлык», чтобы создать ярлык. Перейдите к C:\Inetpub\wwwroot\MyRecovery\Web ID и нажмите OK. Следуйте инструкциям на экране, чтобы завершить установку. Запустите Интернет-веб-сервер (HTTP) с помощью меню «Пуск». Запустите Интернет-веб-сервер (HTTP) с помощью меню «Пуск» с помощью следующей команды: start /name:"Интернет-веб-сервер (HTTP)" /wait запустить Интернет-веб-сервер (HTTP) Интернет-веб-сервер (HTTP) может работать как служба. Чтобы запустить Интернет-веб-сервер (HTTP) как службу: Панель управления | Система и безопасность | Услуги | Интернет-веб-сервер (HTTP) Операционная система автоматически запускает Интернет-веб-сервер (HTTP) при запуске компьютера. Эта версия Интернет-веб-сервера (HTTP) имеет лицензионное ограничение в 3 установки и должна использоваться на одном компьютере. Информация о лицензии веб-сервера Интернета (HTTP) Интернет-веб-сервер (HTTP) включает в себя лицензионный ключ, это ограничение лицензионного ключа в 3 установки для

## **System Requirements:**

Минимум ПК: ОС: Windows XP, Vista, 7, 8 или 10 Процессор: 1,4 ГГц или выше Минимум для Mac: ОС: OS X 10.6 или новее Процессор: 1,4 ГГц или выше Требования к веб-браузеру: ПК: Internet Explorer 8 или более поздняя версия Mozilla Firefox 16 или новее Сафари 7 или новее Chrome 22 или более поздней версии Край 12 или новее Опера 11 или новее Firefox для

Related links: